SUBÁREA IDIT :: SAC AUXILIARES :: RATIFICAR FIANZAS :: 27-05-2020

## **YA PUEDE RATIFICAR FIANZAS EN SAC PARA AUXILIARES**

En un nuevo avance de la tramitación electrónica, a partir de ahora se incorpora el servicio para la ratificación de fianzas en SAC para auxiliares.

Esta modificación no sólo agiliza el procedimiento, sino que aumenta los niveles de seguridad evitando la presencia de abogados en barandilla y la utilización de equipos de uso compartido para el ingreso de contraseñas.

## **Paso a Paso**

1. En el sector de Mis Fianzas, busque las fianzas en estado OFRECIDAS.

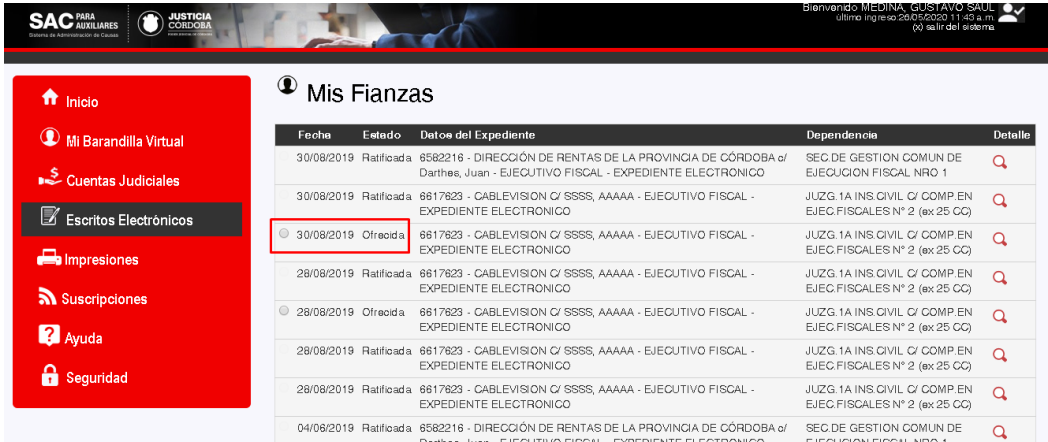

- 2. Seleccione la fianza a ratificar y haga click en el botón RATIFICAR.
- 3. El sistema le informará la ratificación

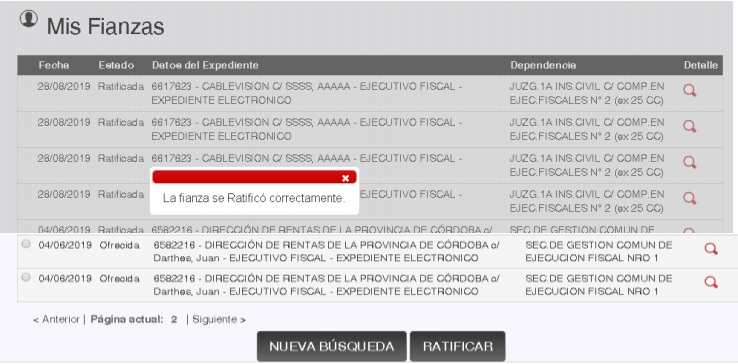

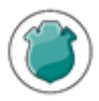

SUBÁREA IDIT :: SAC AUXILIARES :: RATIFICAR FIANZAS :: 27-05-2020

## **LOS ABOGADOS YA PUEDEN RATIFICAR FIANZAS EN SAC PARA AUXILIARES**

En un nuevo avance de la tramitación electrónica, partir de ahora los abogados cuentan con un nuevo servicio en SAC para Auxiliares: la ratificación de fianzas.

El proceso de registración de ofrecimientos de fianzas continúa de la misma forma, pero a partir del día 28-05, la ratificación podrá ser realizada de manera remota por el abogado fiador.

Esta modificación no sólo se agiliza el procedimiento, sino que aumenta los niveles de seguridad evitando la presencia de abogados en barandilla y la utilización de equipos de uso compartido para el ingreso de contraseñas.